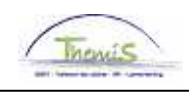

## Schuldbeheer – Procesnr:

## **Wijzigingshistoriek**

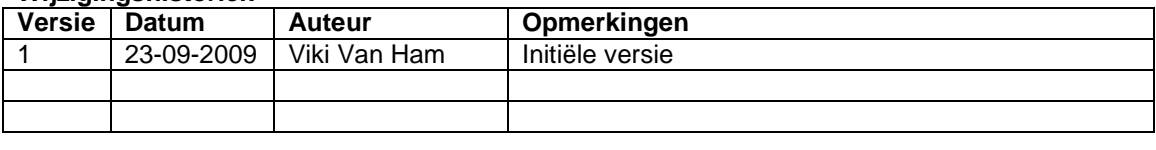

Werkinstructie nr: aanmaken schuldeiser

Ga naar de component "Schuldbeheer" en klik op de link "Schuldeisers".

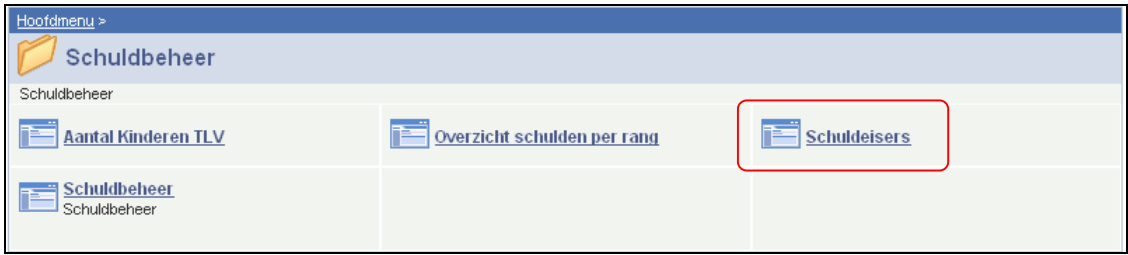

Klik op het tabblad "Nieuwe waarde toevoegen" op de knop "Toevoegen"

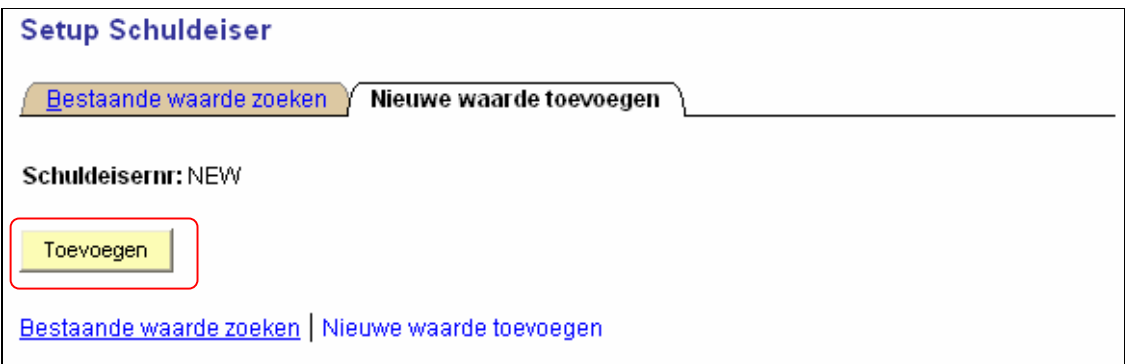

U komt in het scherm terecht waarin u de gegevens van de schuldeiser kan invullen.

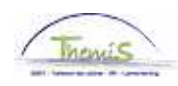

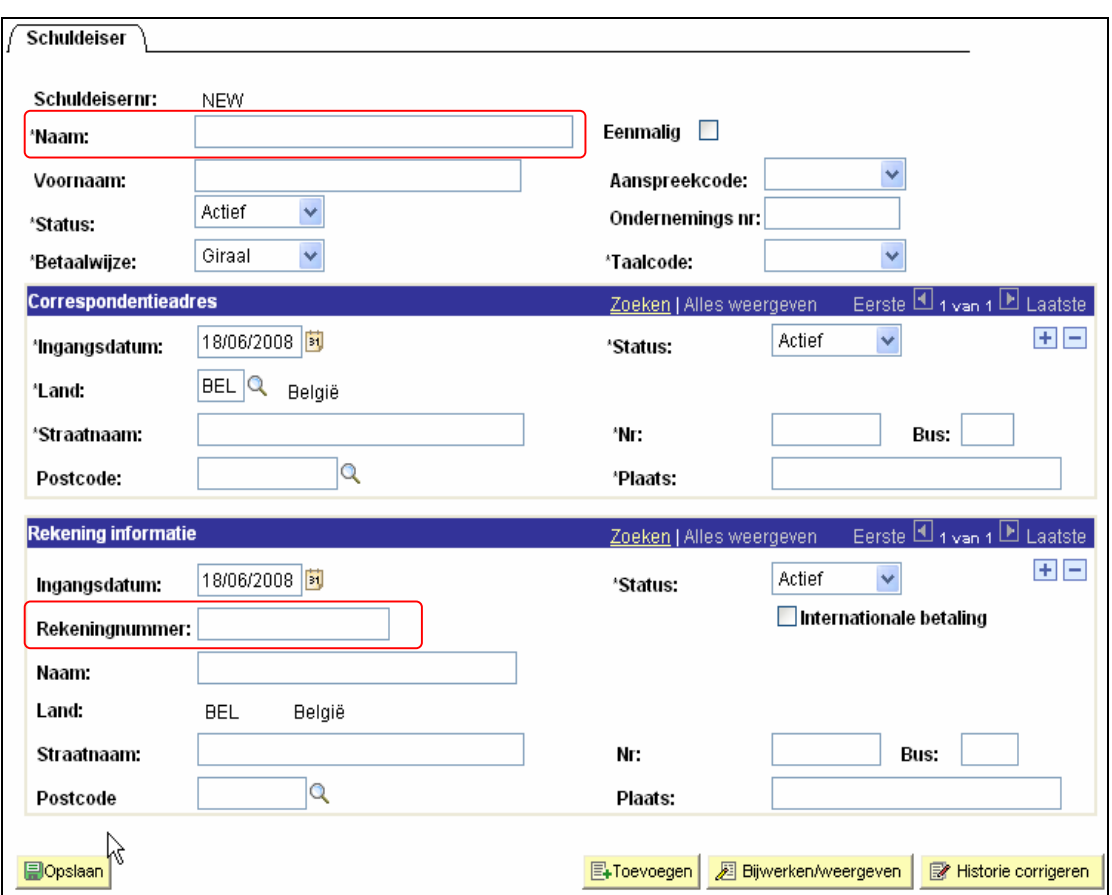

De naam en het rekeningnummer zijn de bepalende factoren om een nieuwe schuldeiser te creëren:

- Indien een schuldeiser steeds met hetzelfde rekeningnummer werkt, volstaat het om deze één keer aan te maken.
- Indien een schuldeiser telkens met een nieuw rekeningnummer werkt, dient deze bij elk eerste gebruik aangemaakt te worden.

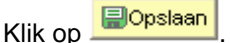

De schuldeiser wordt opgenomen in de lijst van schuldeisers.

Bij het aanmaken van een schuld zal de dossierbeheerder deze nieuwe schuldeiser kunnen linken aan een schuldvordering.

## OPMERKING

Indien het een eenmalige schuldeiser betreft, vink dan het vakje "Eenmalig" aan. Wanneer deze eenmalige schuldeiser werd toegekend aan een vordering, zal hij niet meer verschijnen bij het oproepen van de lijst van schuldeisers.

Indien het een schuldeiser met meerdere schuldvorderingen betreft, dient u het vakje "Eenmalig" leeg te laten.

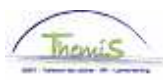

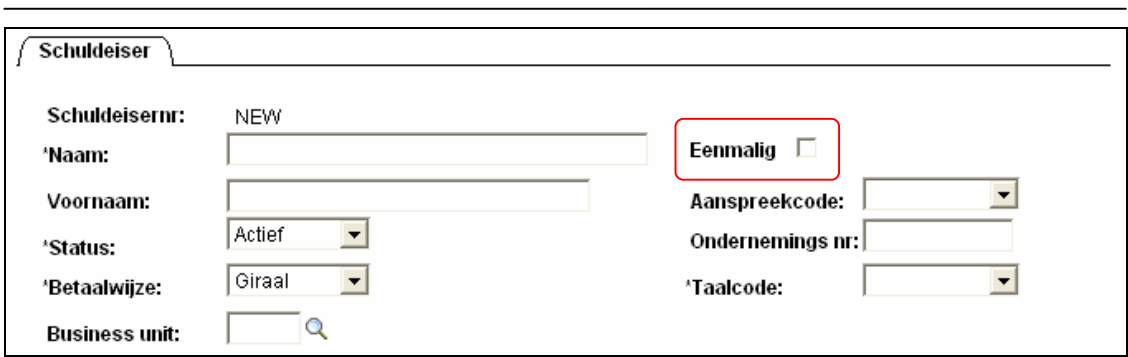

Wijzigingen in het correspondentie-adres of van het rekeningnummer kunnen aangebracht worden door gebruik te maken van de  $\pm$ l. Op die manier maakt u een gegevensrij bij en kunt u via de "Ingangsdatum" aangeven vanaf welke datum het nieuwe adres of de nieuwe rekeninginformatie van kracht is.

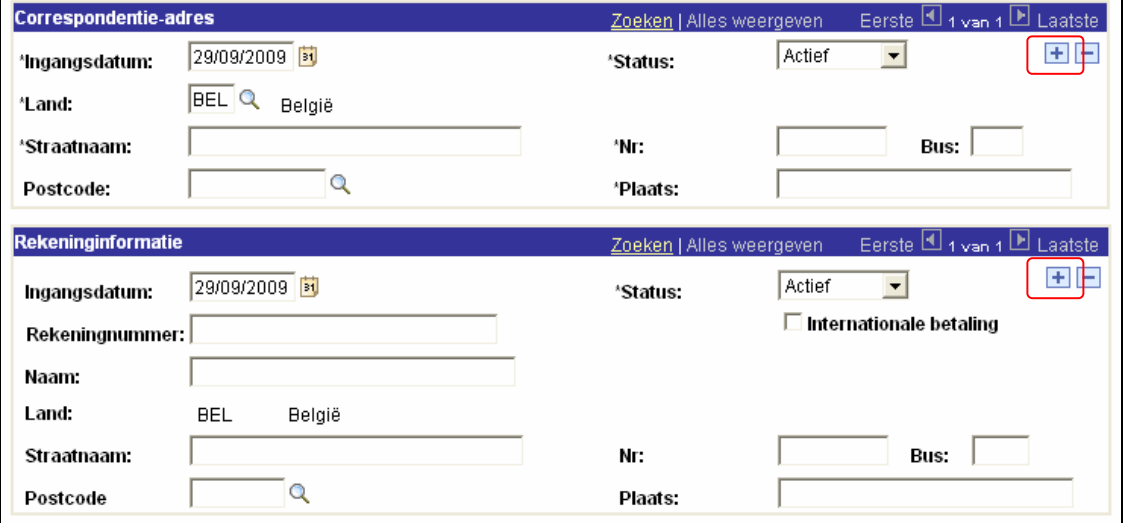

Indien een schuldeiser ongeldig is of niet gebruikt wordt, kan deze bij "Status" op "Inactief" gezet worden. Hierdoor verschijnt hij niet meer in de lijst van schuldeisers.

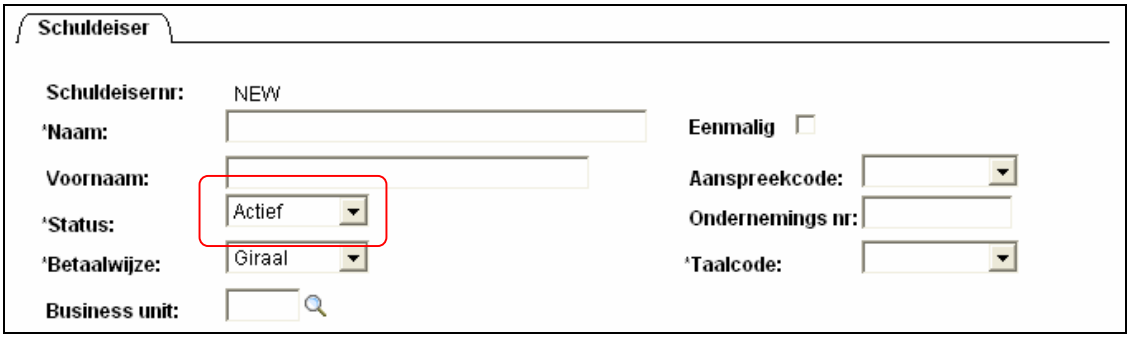